**AAGTGTTZ TACT<sup>®</sup>** TACATGG **ATGCTTTTATA** TATTAAATATTTATCAA **IGTCTTAAACTGTTTAAT** тсттттстстстсстта **ATCCCTTGCTTTCTTGA CCTAGTGAACATTTTGT ATCACTTGAGCCCTGAA** TTCTTAAATTTTTTGTT **GGGCCCTGGTGATGTAG IGTGGCGCGATCTCAGCT ATATGTGAAACTGTTTT STGCCTCTATACCAGGGG AAAATTGTCTTCCATGA** TGTGGGACATACAGTTC GGAGACTATATATGTTA **CTGGTCTGATCTCTGTG AGGGAGGTTGTAGTGAG GAGAAGATTTTTAGAACT ATGAGGTGTAATCAAAA AGTGGGCCTATAGGGC AGTTTTTAAAAAAAATC** 

**CACACCTCTTTATTCCTA ITTAGGTAATGTGACTTA** 

AAAATCATTCCACTTTTC

 $-15A$ 

**GATACATTGTTTTP** 

**ITTCTGTAAAGA** 

# **Big Data for Biologists: Decoding Genomic Function**

CCATTITTATAGGTCTGATTGATTTCTTAGTGTTGTCCTCCTTTTTGTCCTATTTTTTTCCTTTTCCTTTTTCCTCCAGTCCTTGCTTCTCTCAGC

AATACTAGGGGTCACATCTGCTGTCTGTTTTCTCCAGGAATCGGATATGCCTTTGTCTTAACCAGGCACAGGTGCCTCTGGATTTTATTTTACTC

TAGATCAGTTTCCTCTCATATCTGTTCCTTTCCCCCAGCTTCTTGATTTCTAAGGAGAAAGCTCTTCTCTACTTCAATTTCCT

TGACCTCATGAT

ATAAGATGGCGGCGCTGAGCGGTGGCGGTGGCGGCGGCGCGGGGCCGGGCCAGGCTCTGTTCAACGGGGACATGGAGCCCGAGGCCGGCGCCGGCGCCGCCGCCGCCGCCCTCTTCGG GGCATCGCCCCCGTGTCCCTC CLOSTCATG AGCGCCTTCCTACGTAAACACACACAATGGCCCGGGGGTTTCCCTGGCCCCCACCCCAGATGTGGGGATTGGGGCAGCGGTGTT **GTCGCGTGTAATTCTTACA LGTCGTGGGGATGATGGGGCTCATCATTTCCTCTCTCCTCCCCGGACTGCCCCCTTCTCAGTCCGCTGCCCTTTTTCACTTTTCTATTTGGGGAT** CGCCCGCTCATTTTCCAGTLGTCGGACCTGCCTGCCT**GCTTCTAACCCCAGCTCCCACTTAAGAGCATTTTTGCACTTCTCTTACCCTGGTCCTCTTGAGGCTCTGTACTTGATCTCACCA** 

#### **HUMBIO51**

#### **Annette Salmeen & Anshul Kundaje TA: Anna Shcherbina**

TTACCATAAAAAGATAAAGTACTATTGATAATTACTCCTAATTAACTCAGAACTTTTTTGTTTTACACACATTAATATATACTTCCATGGGAANAGTGTCAGAGAACATCAAATAGG CAAATAAGTTTCATTATACATGAGAACTCAGTTGAATGCTTGCCTTTCACTGGCATCTCTTGATCCTCCTCCCCCTCCTLCCTNGTATGCACTGAALTTCTAGTAGGCCATATGTGTTA

TAGGGGATTAGGGAAGGATCICITICAGITATCIAGGCCATATIGGIGATAGCAGAAATACIGAGAAGIAGICAGATITIGGATGITITGAAAGTAGATICATGGGGCTIGGIGGC

GCCACCATGCCCGGCTAATTTTTTTGTATTTTTGGTAGAGATGGGATTTCACCATGTTAGCTAGGATGGTCTCGATCT

:TGTGGTTGGCCGGGCGCAGTGGCTCACGCCTGTAATCCCAGCACTTTGAAAGGCCCTGGCGGTGGATCATGAGGTCAG\\\GATTGAGACCATACGCG

TTTACCCAGGTTTTAATGTTTAGTGGTGAACAGTAGTTTTCCCTCTACATTTTTTCTGAACTGATAATAAATGTATTTGGCTGGGAGGGTGACATT AAAAGT **GGTGTT TATGGT GTTGGA AAACTG TTTTGG TTACTA** AAAAAA **ACAGTC GCAGTT CCAGCT CTGGAT ATTACC** GAAAAA **TCAGGA AGAGAG AGGCTG CAAATT** AAGACT **TGTGTT TTCATT** CAGAGT GATACTTTAATTAGGCTGGTCACGGTGGCTCATGCCTGTAATCCCAGCACTTTGGGAGGCCAGGATGGGTGGATCACCTGAGGTCAGGAGTTCGAGACCAACCTGACCAACATGGAG CTTGTACCATTTATTTTGCAAAATAAATTTCTATTTTGGCTTATAGATGTATTTTTAATATTAAAGGGGATTATTGGTG7CAGCCATAAAANTGTAATTAAGTCTTAAGTAGGTATG

**NGTCCGCCTCAGCCTCCCAAAGTG** 

**LAGTATTGAGTCATTTCTT** 

**STATTAATGTTACTT** 

**CCCCG** 

CAAC

## Contact Information & Office Hours

Annette Salmeen

e-mail: [asalmeen@stanford.edu](mailto:asalmeen@stanford.edu)

Office: Main Quad Bldg 20-21F

Office Hours:

Tu 4:00-5:00PM

Fri 10:00-11:00AM

Or by appointment

Anshul Kundaje e-mail: [akundaje@stanford.edu](mailto:asalmeen@stanford.edu) Office: Lane L301B Office Hours: By appointment

Anna Shcherbina e-mail: [annashch@stanford.edu](mailto:annashch@stanford.edu) Office hours: Wednesday 10:00 - 11:00 am

### Agenda

- Course introduction & Objectives
- Class introductions
- Accessing Jupyter Notebooks
- Reading a DNA sequence into a computer

# Why would biologists want to collect or analyze big data?

# Why would biologists want to collect or analyze big data?

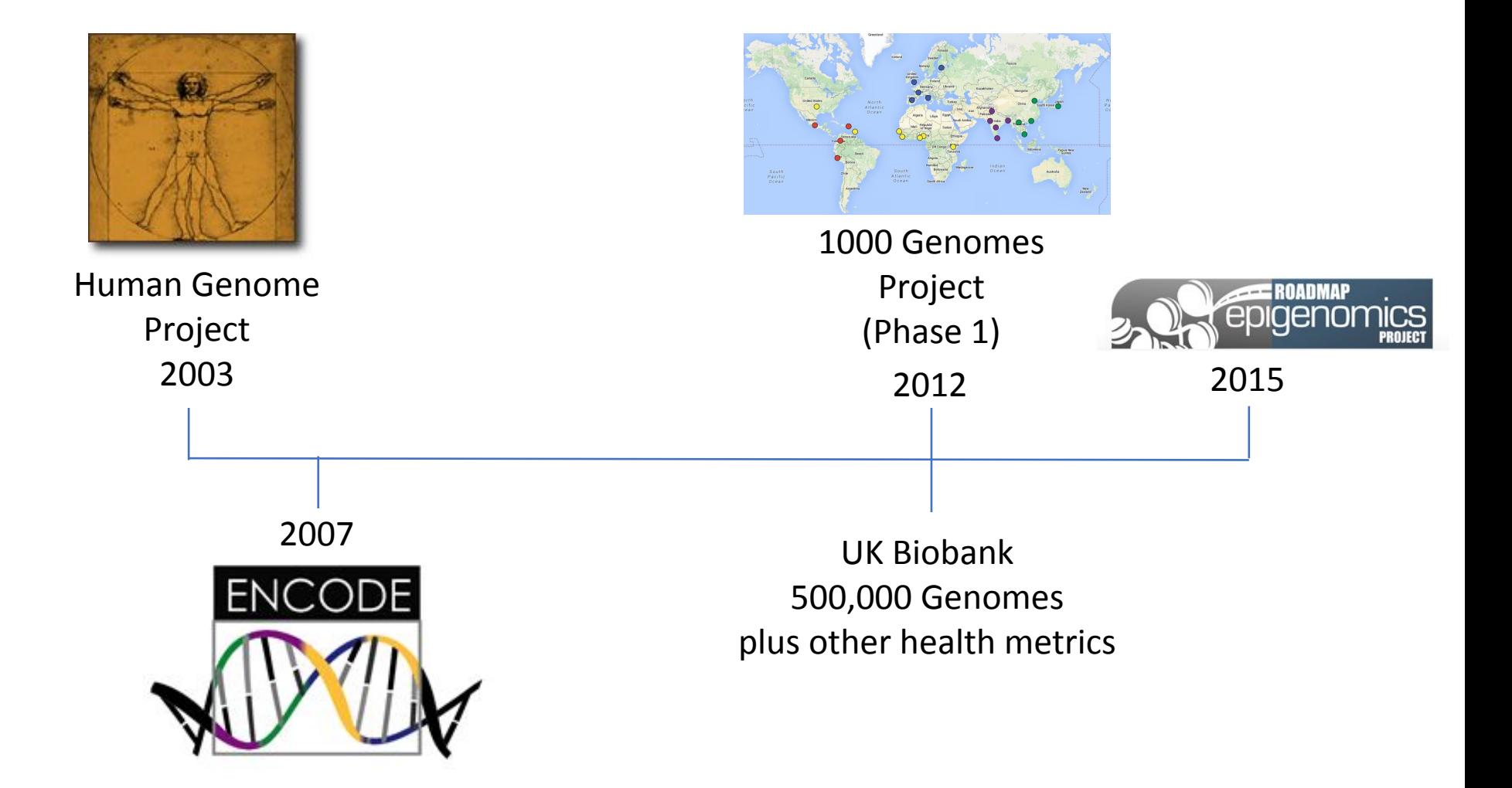

### Course Objectives

- Use Unix and/or Python to work with large biological data sets
- Interpret if a variant in the genome is likely to exert its effects via a protein coding region or through regulatory elements including promoters or enhancers.
- Analyze datasets to identify sites in the genome that are likely to be relevant to a disease.
- Query a large data set and visualize the data by making or interpreting a scatter plot, barplot, histogram or heatmap.
- Conduct a collaborative programming project applying best practices for generating reproducible data analysis scripts.

### Unit 1:

# What are genes, DNA, RNA and proteins? Getting Started with Python

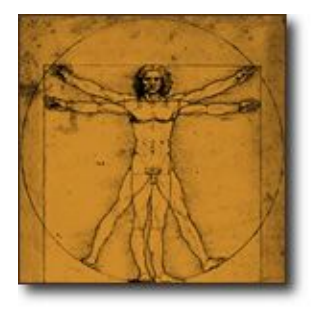

Human Genome Project 2003 2012 2007 2015

#### Unit 2:

# How are cell types different? Using Python with biological datasets

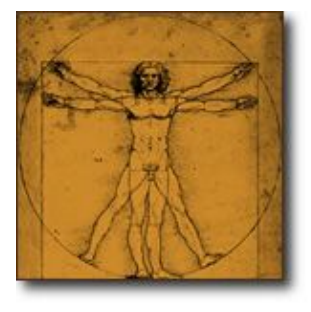

Human Genome Project 2003 2012 2015

2007

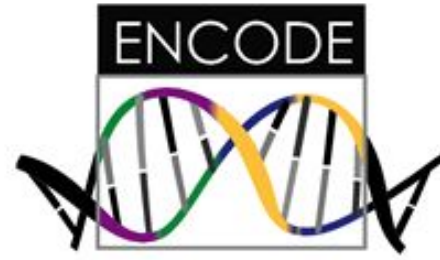

#### Unit 3:

# How do genomes vary across populations? Using Python to analyze genomes

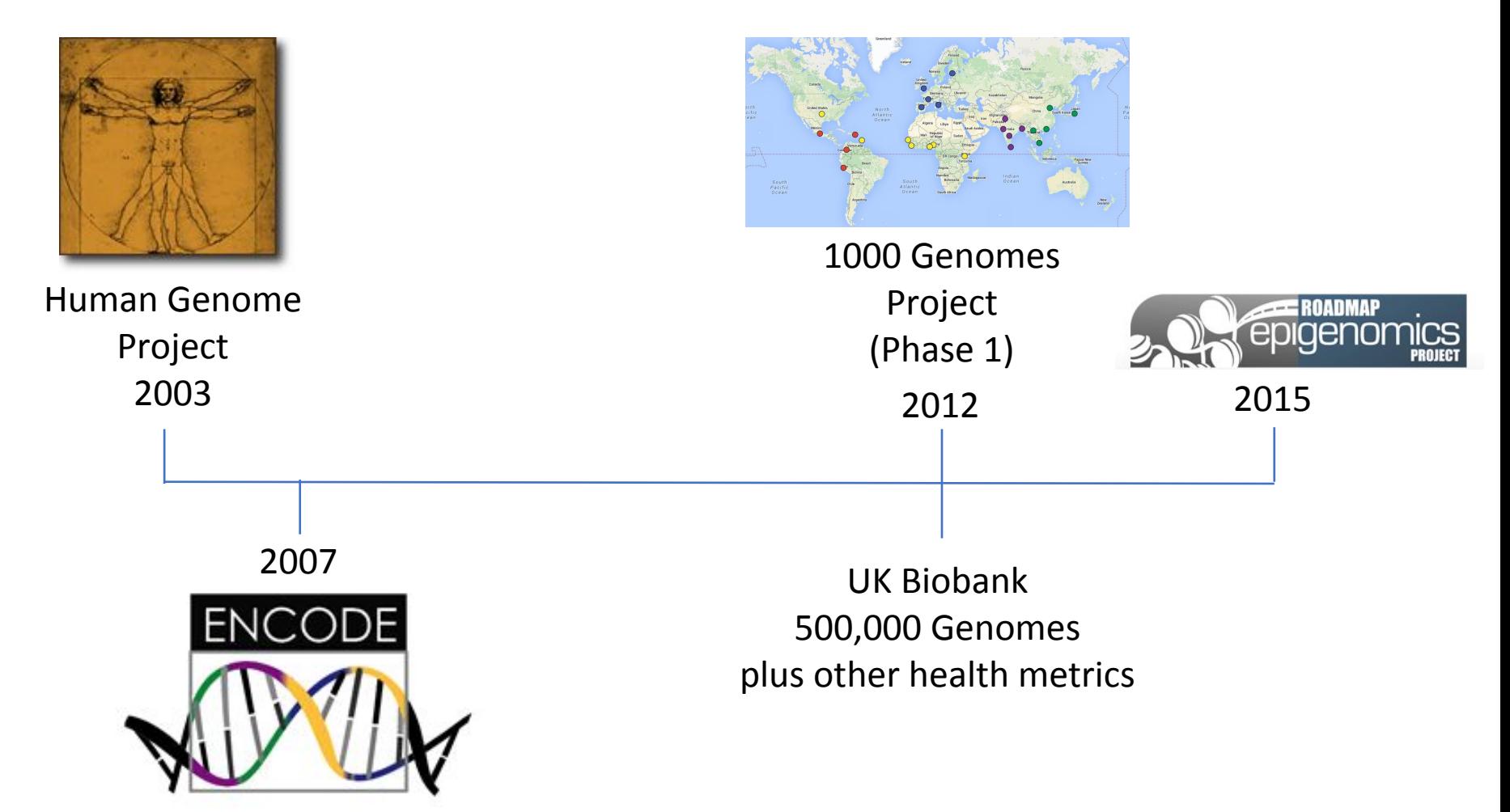

# Unit 4:

# Introduction to Genetics and Disease Collaborative Computational Project

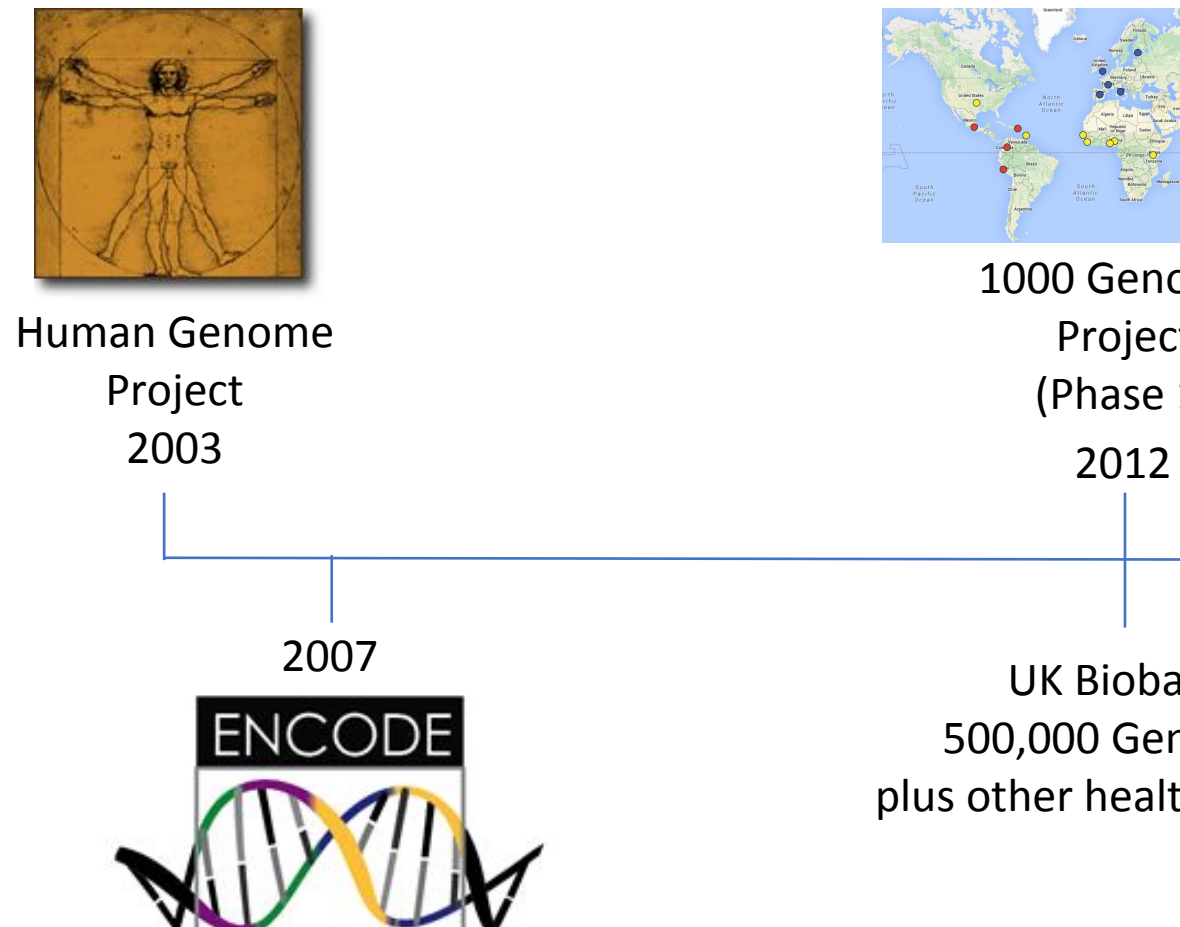

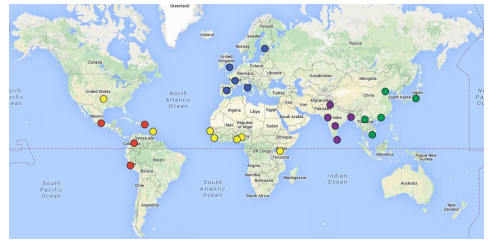

1000 Genomes Project (Phase 1)

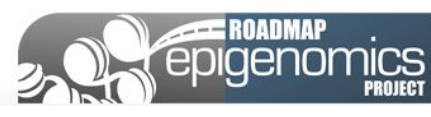

2015

UK Biobank 500,000 Genomes plus other health metrics

# Course Components

Pre-class assignments Multiple Choice Questions

In-class activities Jupyter Notebooks

Weekly assignments Jupyter Notebooks

Class participation 10% Collaborative Project 30%

Pre-class assignments 10% (due Tues or Thurs at 10AM) In-class activities 10% (due by 8PM after class) Weekly assignments 40% (due Tues by 10AM)

## Collaborative Computational Biology Project

11/14: Introduction to Jupyter Notebook for course project Example course project presentation Assign groups (3-4 students each) Each student will receive a coding and a non-coding variant

11/28: Submit drafts of Jupyter Notebooks for non-coding variants

- 12/5: Submit drafts of Jupyter Notebooks for coding variants
- 12/7: Class Presentation of projects
- 12/8: Final projects due

# A Note on the Honor Code: Citations & Collaborations

- Collaboration on in-class activities and the collaborative computational biology project is encouraged.
- Pre-class and weekly assignments should be completed on your own.
- If you consult sources outside of the class notes for the weekly assignments and course project then citations should be provided.

# Accommodations & Extensions

- If you require any accommodations, letters from the Office of Accessible Education (OAE) can be submitted to asalmeen@stanford.edu.
- For questions regarding missed class or extensions on assignments due to University Sanctioned Activities, illness or personal emergency please contact [asalmeen@stanford.edu](mailto:asalmeen@stanford.edu).

Feedback on ways to optimize your learning experience is welcome!

# Agenda

- Course introduction & Objectives
- Class introductions
- Accessing Jupyter Notebooks
- Reading a DNA sequence into a computer

# Accessing Course Materials on Canvas & the Google Cloud Platform

- Readings can be accessed through the syllabus links on Canvas
- Pre-class assignments will be posted on Canvas under Assignments
- In-class activities and weekly programming assignments will be posted as Jupyter Notebooks on Canvas and on the Google Cloud Platform
- All Assignments need to be submitted through Canvas!

### Course Materials posted on Canvas

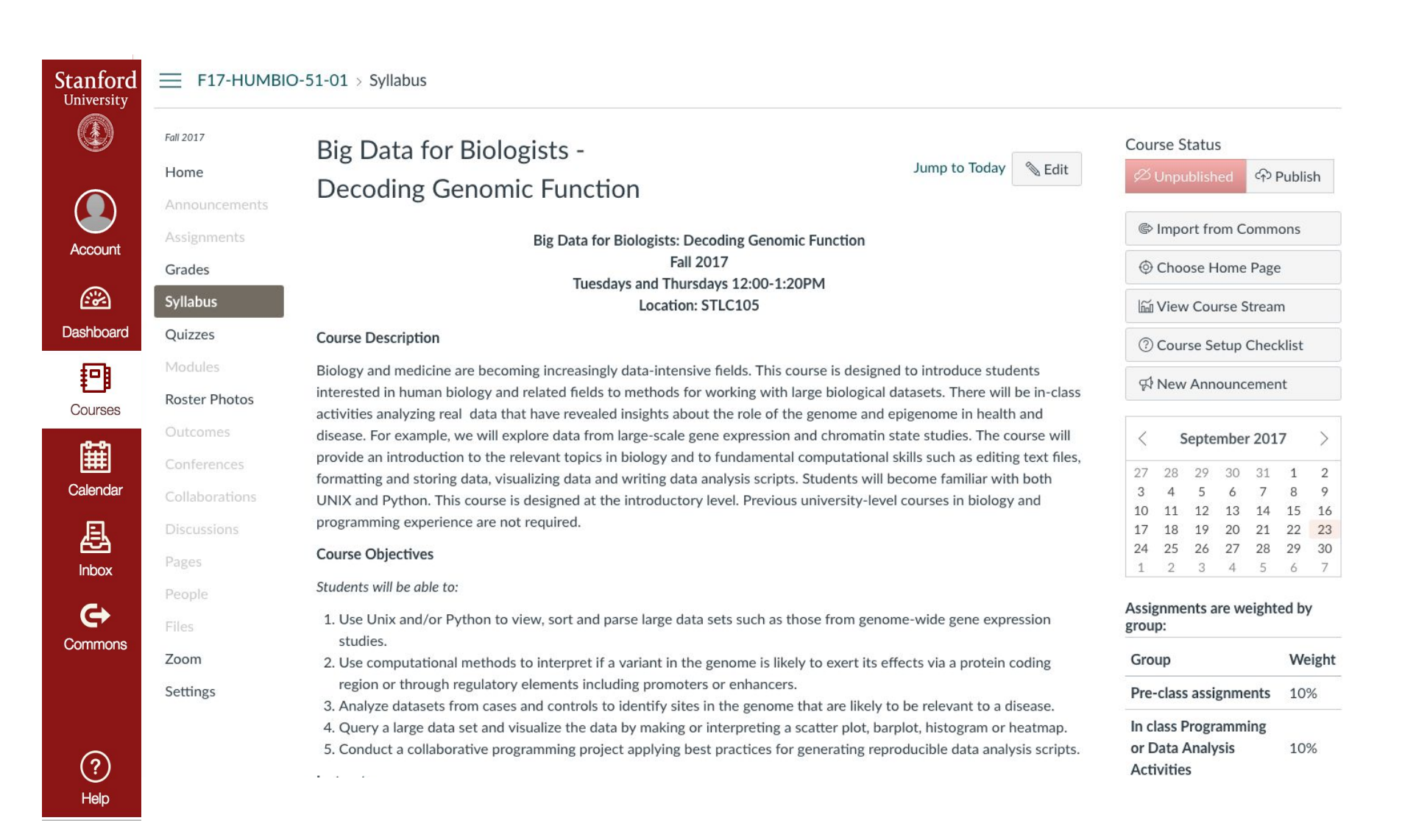

# Two options for accessing Jupyter Notebooks

- Via the class server on the Google Cloud Platform (link posted on Canvas) <https://console.cloud.google.com/start>
- By installing Anaconda and running Jupyter Notebooks from your computer. <https://www.anaconda.com/download/> Note: this will also require you to install Python

libraries and other programs

# How to use the Google Cloud Platform: Setting up your account

2. Specify your stanford.edu e-mail account as the login account

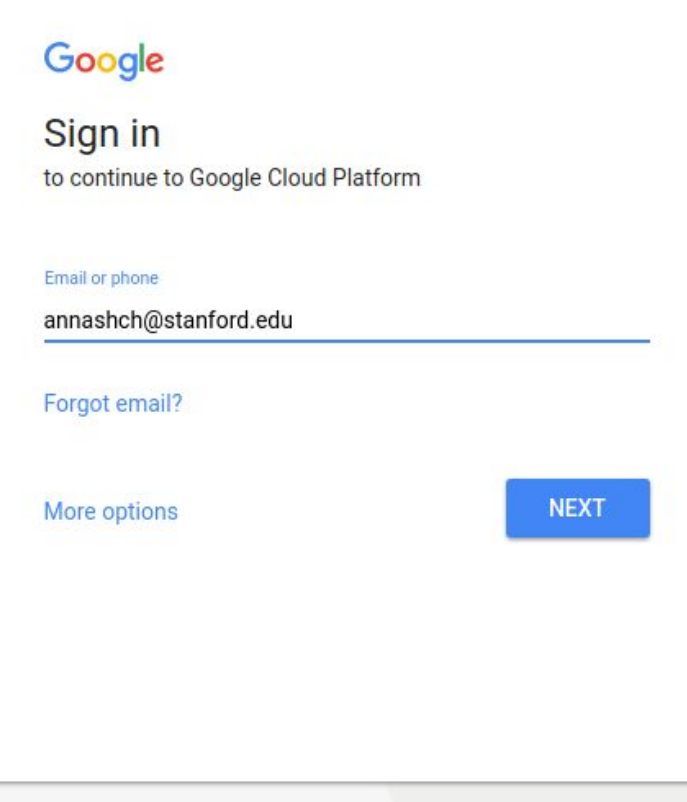

# How to use the Google Cloud Platform: 3. Setting up your account

**Stanford University** 

#### Stanford WebLogin

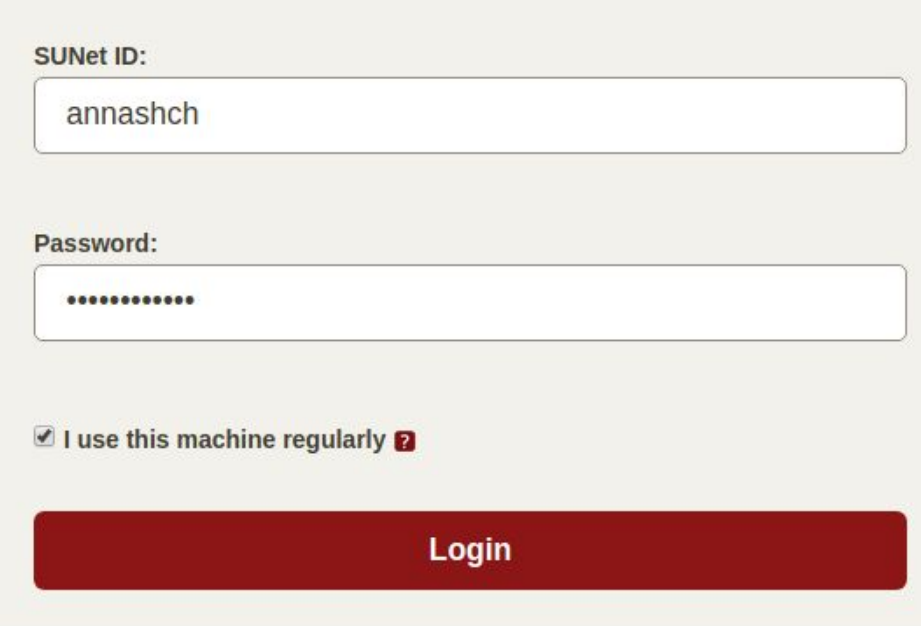

# How to use the Google Cloud Platform: 4. Setting up your account

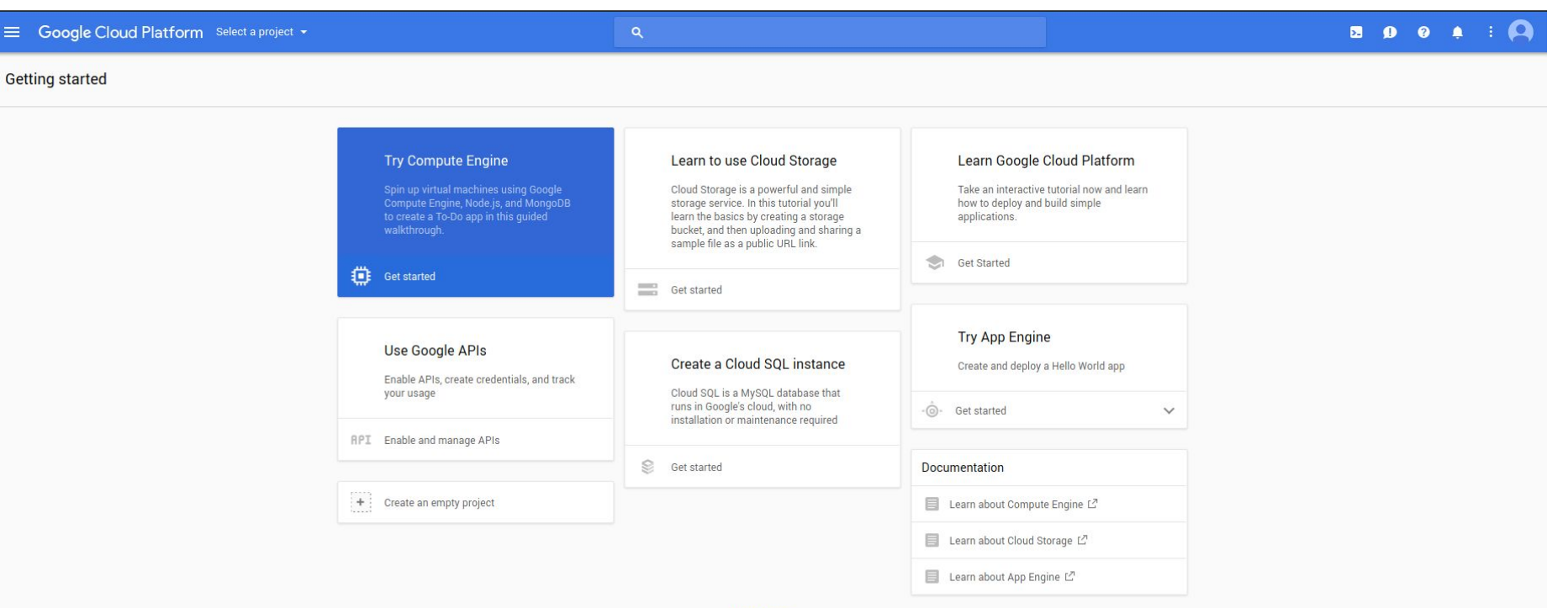

**VIEW MORE** 

# How to use the Google Cloud Platform:

#### Setting up your account 4. In the top blue bar, where it says "Select a project", select "SCG Class-HUMBIO51-Aut17"

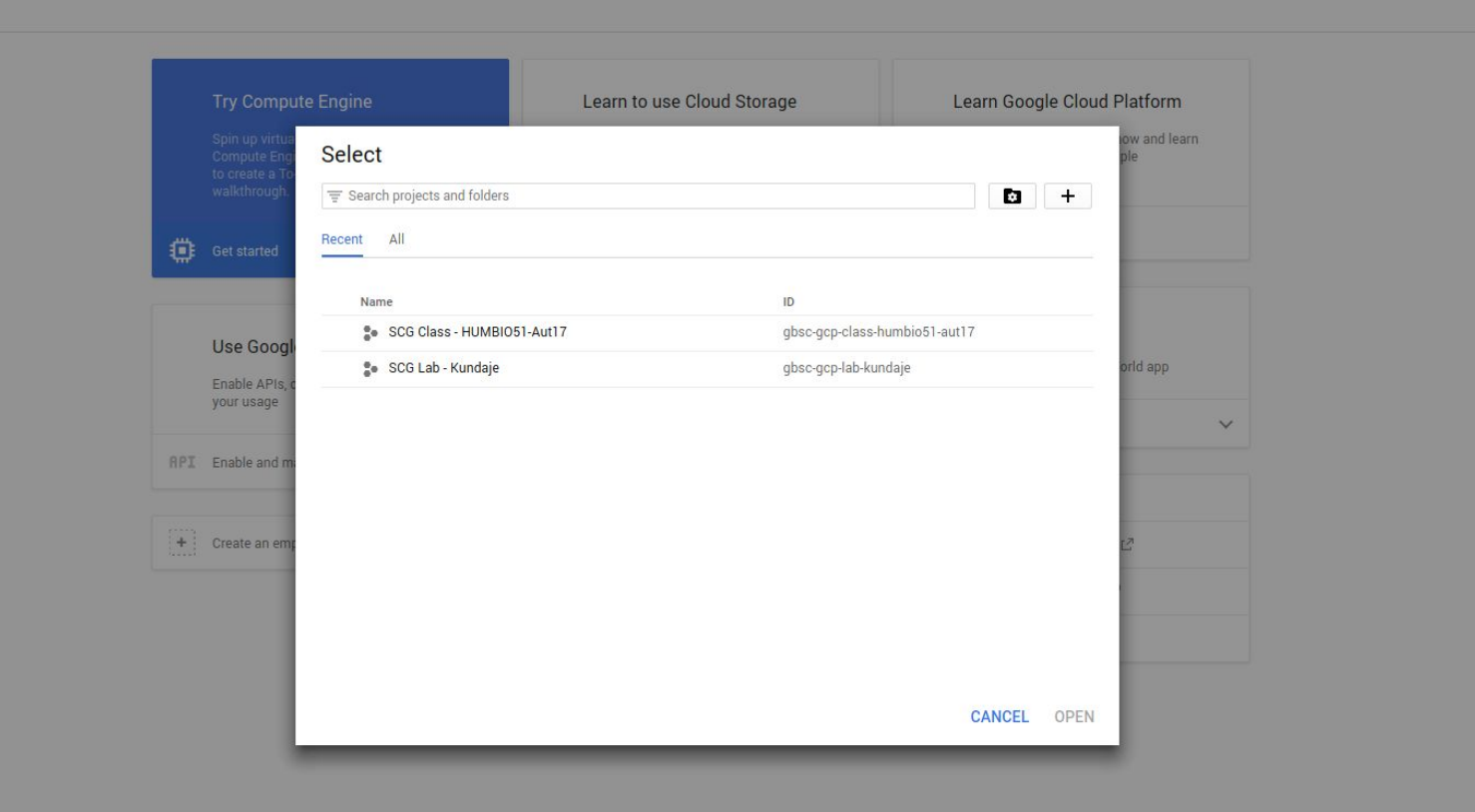

# How to use the Google Cloud Platform:

Setting up your account Sext time, to access your account, simply go to <https://console.cloud.google.com> and follow the steps on the next slides.

### How to use the Google Cloud Platform

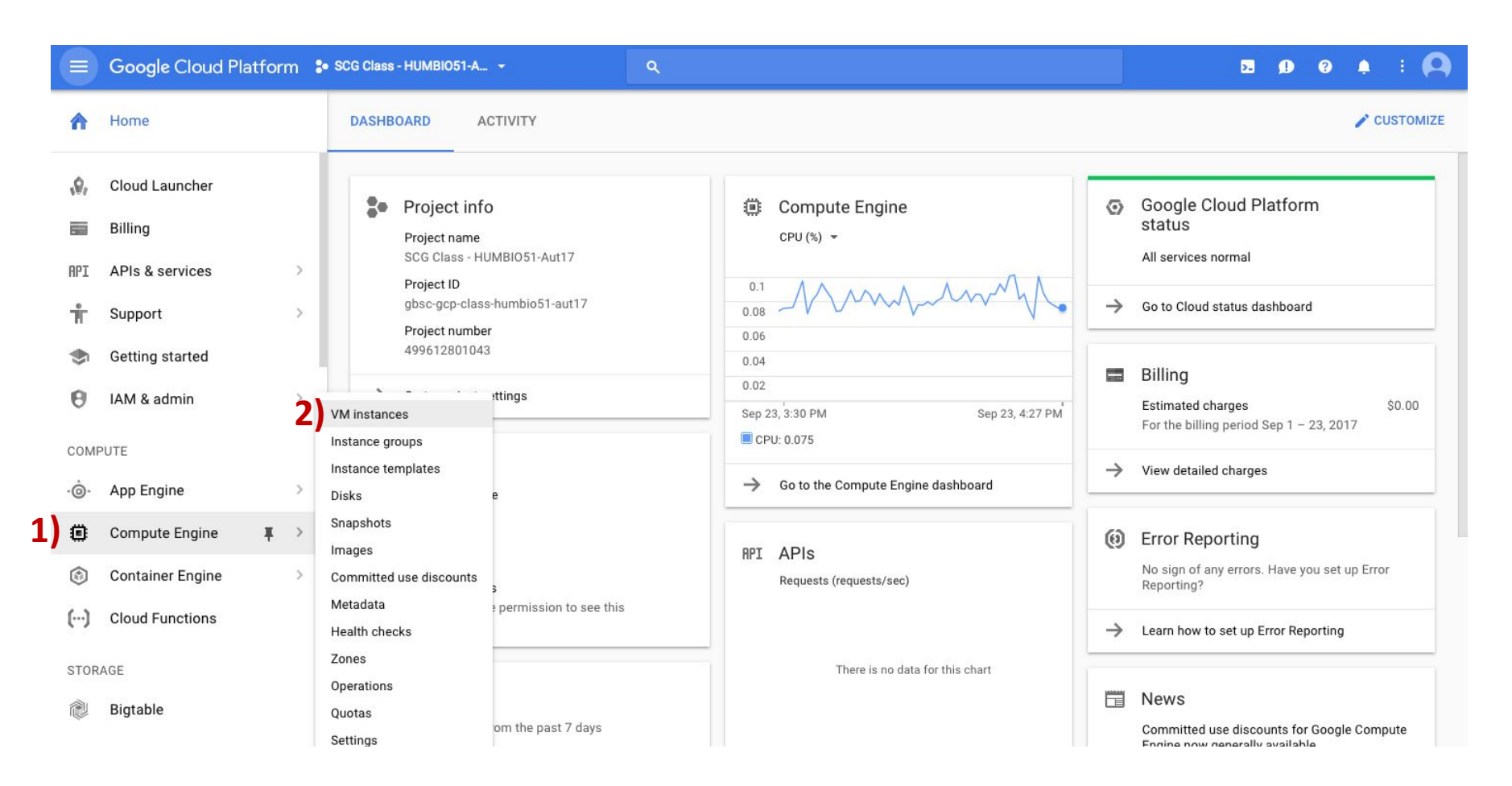

- 1) Click where it says Compute Engine
- 2) Click VM instances

## Turn your instance on if needed

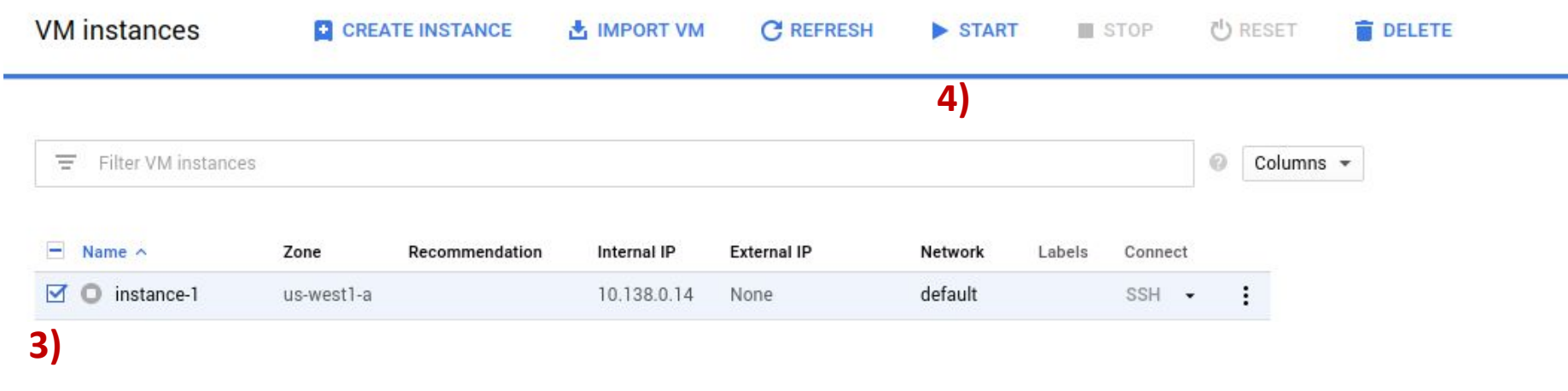

3) check the box next to your instance 4) click on "START"

### How to use the Google Cloud Platform

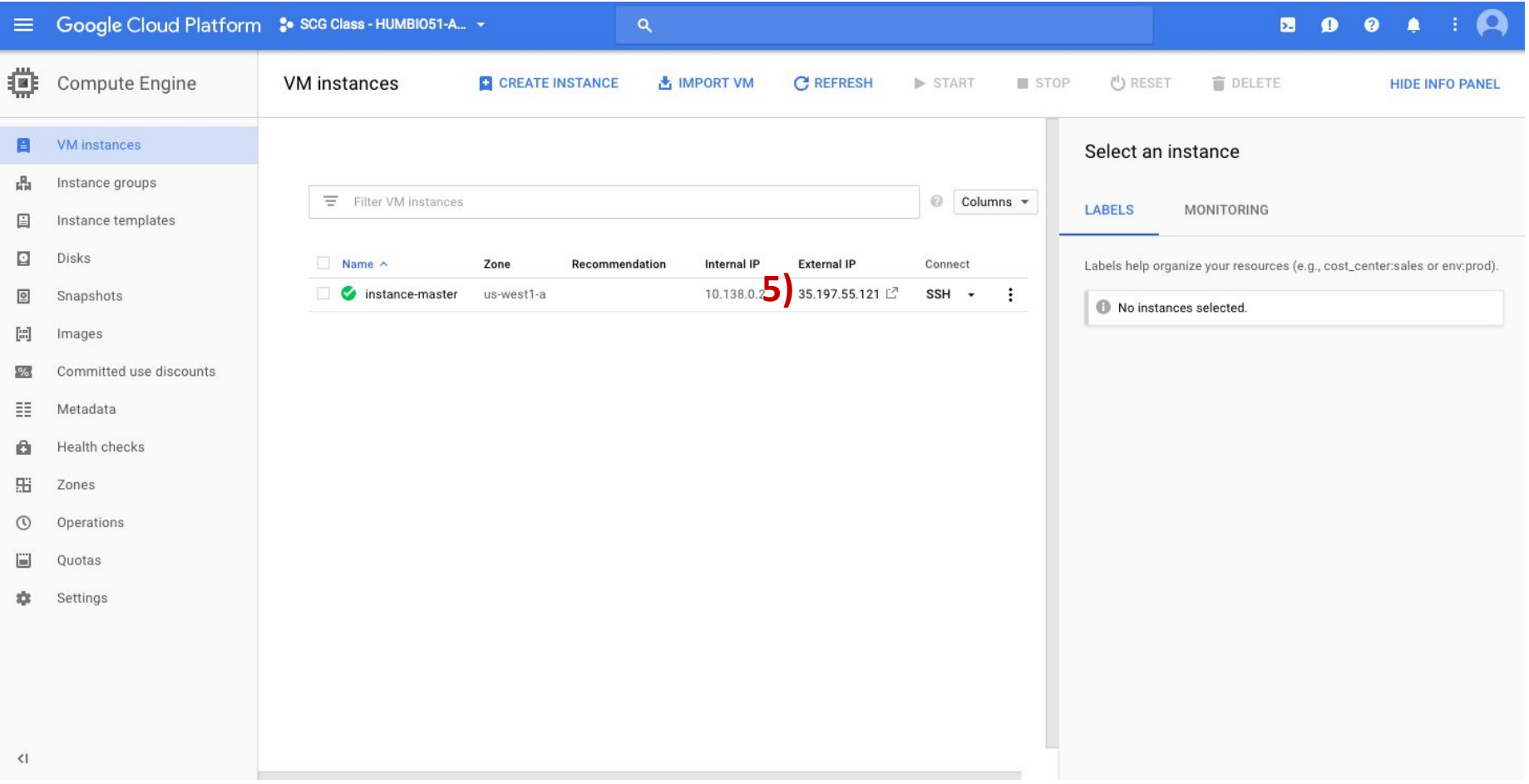

5) Click on the external IP address.

#### How to use the Google Cloud Platform

6) The password for your GCP instance is **humbio**

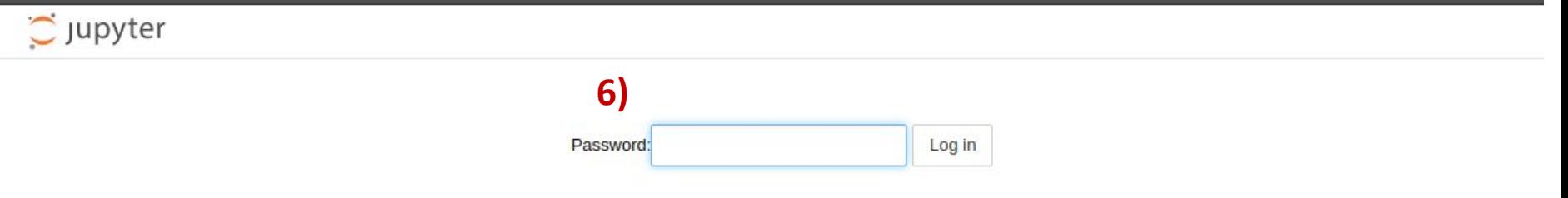

# How to save an assignment from the Google Cloud Platform

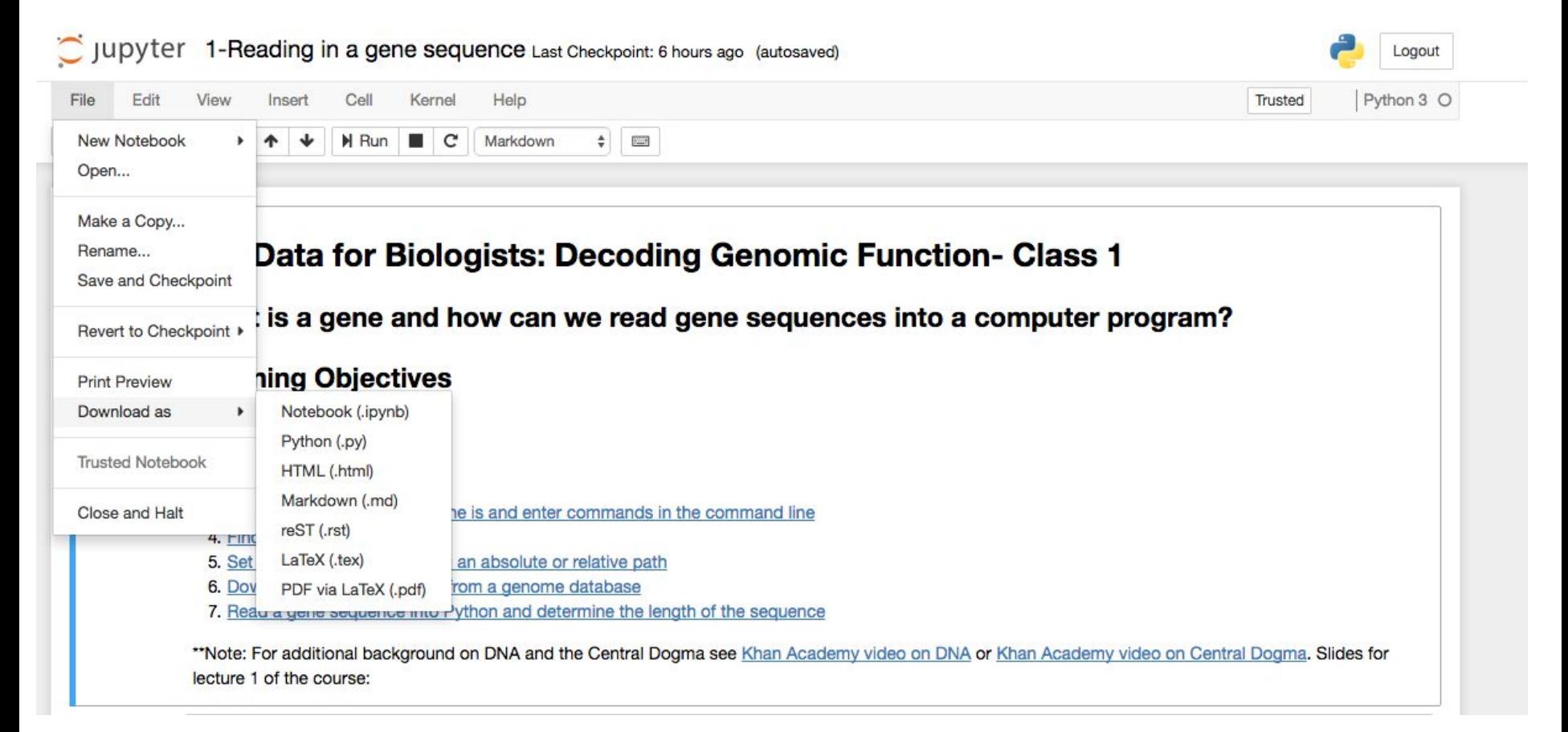

#### Assignments need to be submitted on Canvas!

# Don't forget to turn your instance off when you are not using it!

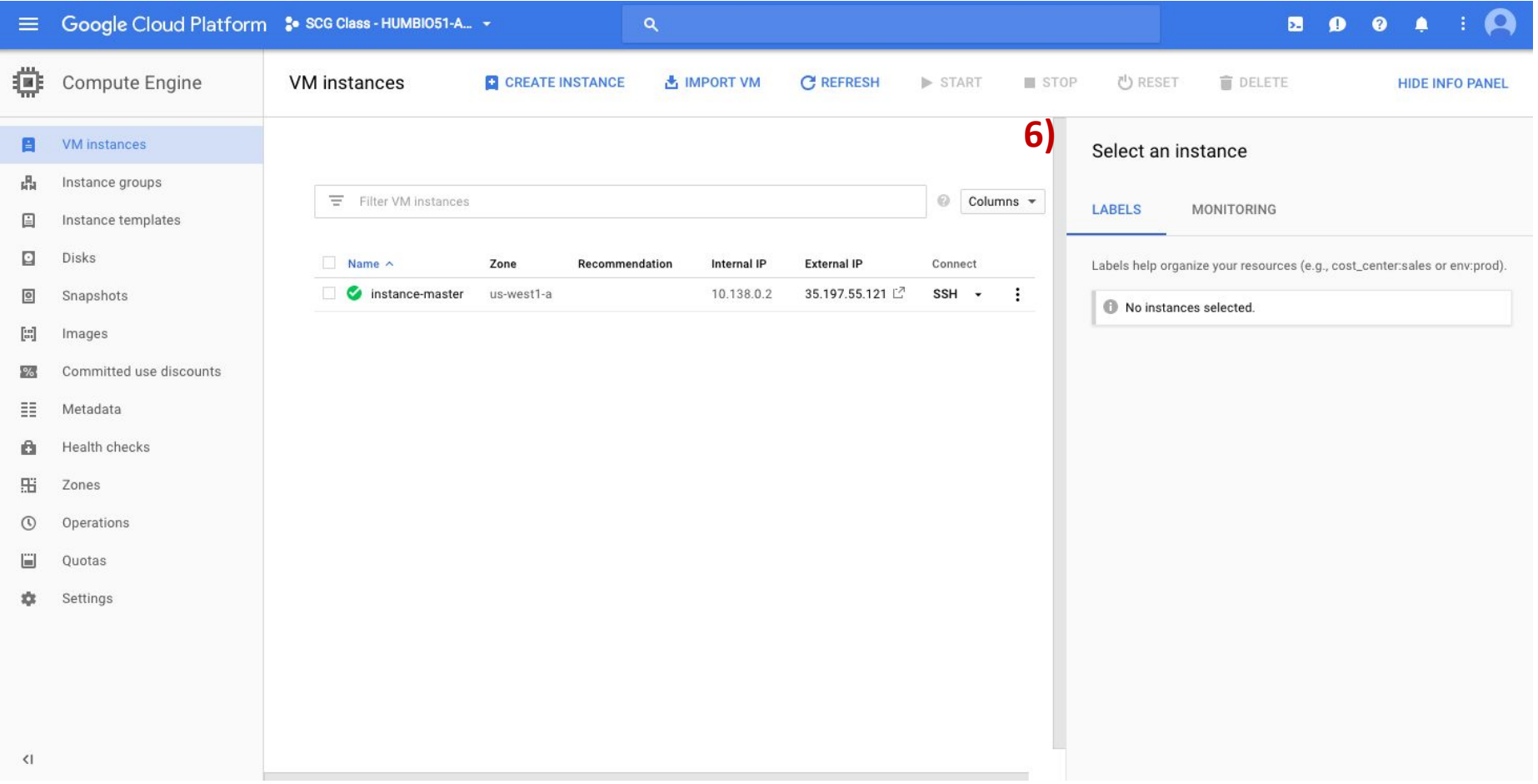

6) Click on "STOP".

If your instance has been running for more than 12 hours, you will receive a reminder from Google to turn it off.

# Learning Objectives

Students should be able to:

- Access Jupyter Notebooks
- Explain what a gene is
- Describe what a command line is and enter commands in the command line
- Find a working directory
- Set a working directory using an absolute or relative path
- Download a gene sequence from a genome database
- Read a gene sequence into Python and determine the length of the sequence

### What is a gene?

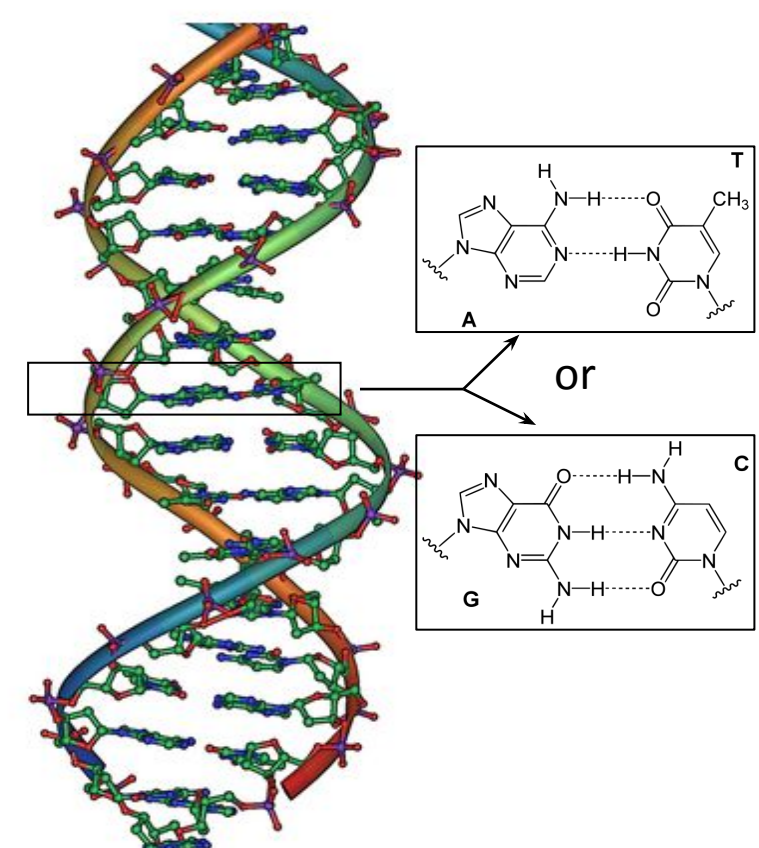

**DNA** is the molecule in cells that enables the transmission of genetic information from one generation to the next.

**Genes** are segments of DNA that code for RNA and proteins, which are critical molecules for carrying out cellular function.

# Flow of information in biological systems: The Central Dogma

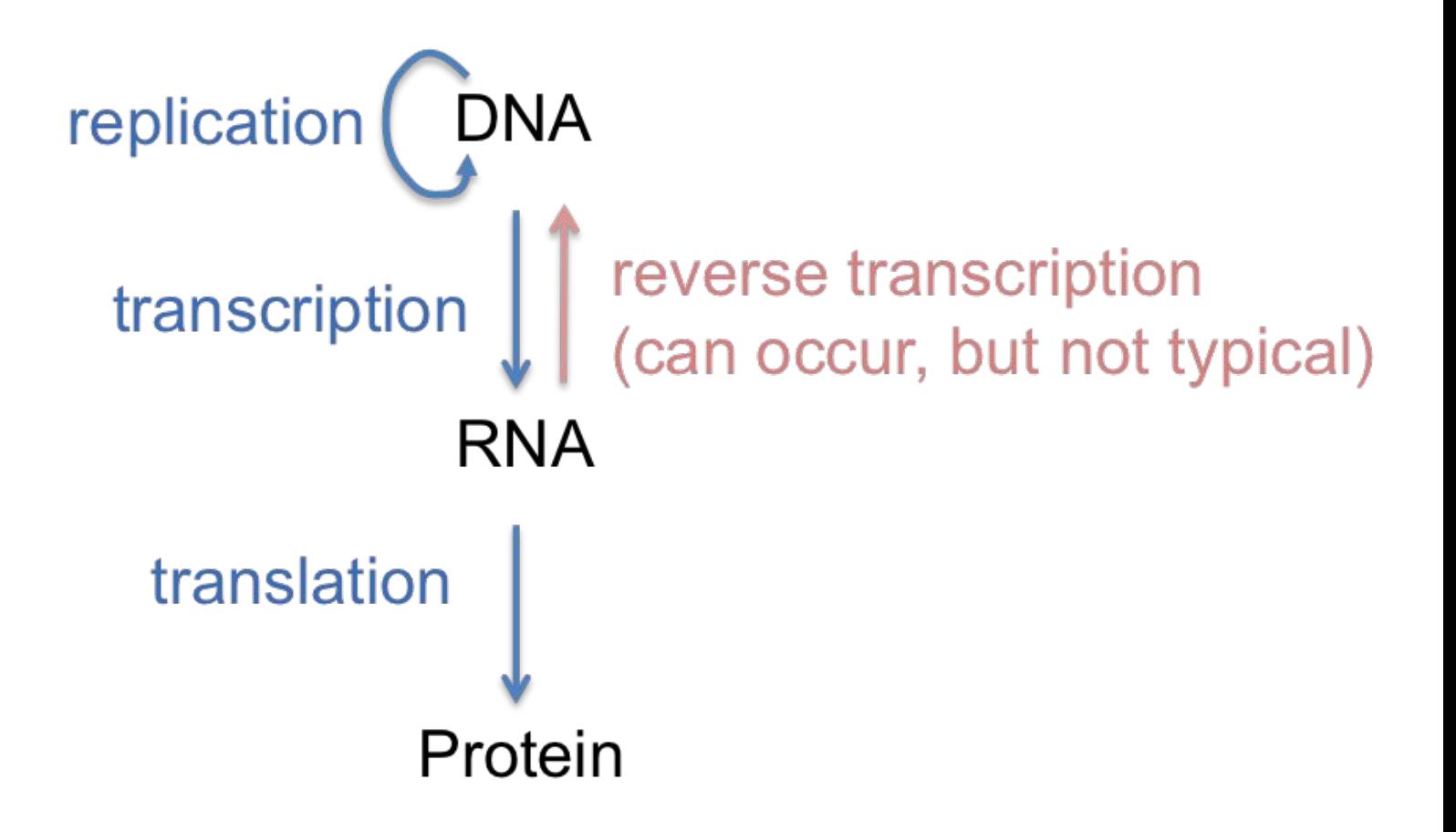

## What is the DNA between genes called?

Goal for the day: Read a gene sequence into Python and calculate the length of the sequence

## What is the command line?

**Command line** is a location where you can enter code to give a computer program an instruction.

For example:

In [ ]: print ('Hello World')

Now try:

 $In f$ ]: print(DNA makes RNA makes Protein)

Why didn't that work?

#### Overview of a computer program

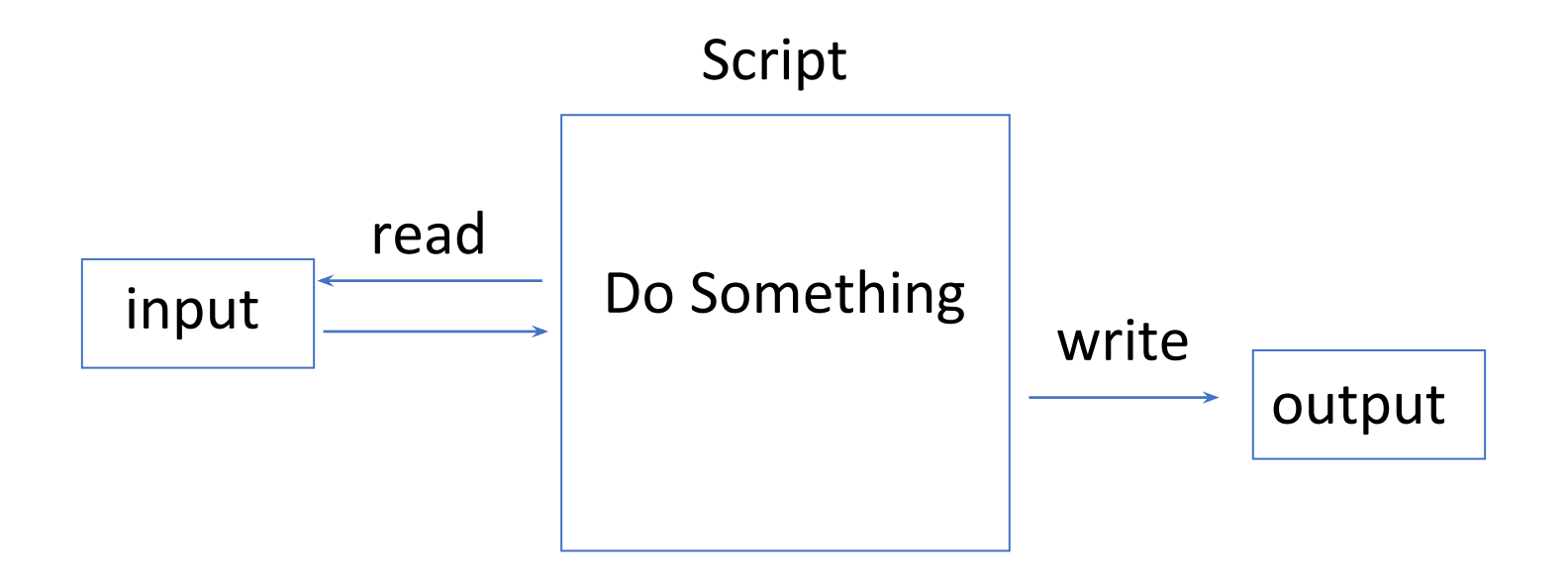

How does the program know where to find the input and where to put the output?

The location of the input and output can be defined relative to your working directory

# How do I find my working directory?

#### In Python:

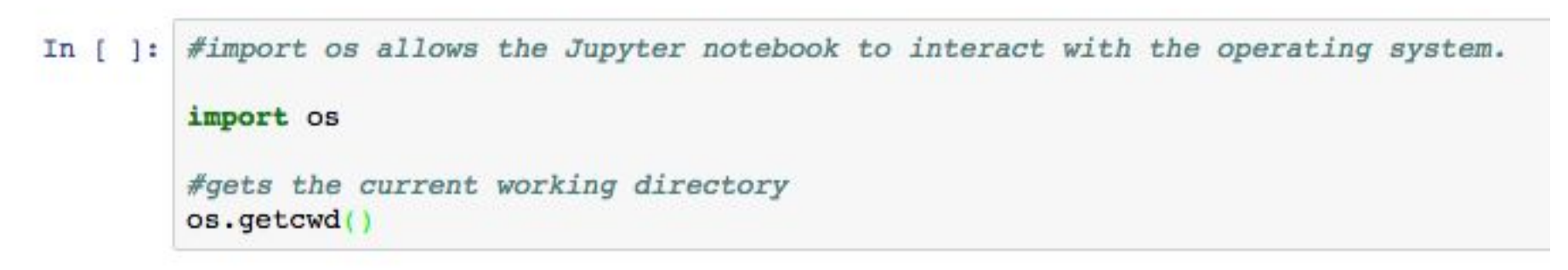

#### In Unix:

 $\vert : \vert$  l pwd  $In$ 

> The ! would not be necessary in a Unix terminal, but is needed to run Unix commands from a Python shell in Jupyter notebooks

# How can I set my working directory using an absolute or relative path?

Relative path example:

Absolute path example:

# How can I set my working directory using an absolute or relative path?

#### Relative path example:

```
In [ ]: import os
```

```
#changes directory back to the parent directory, two periods('..') stands for the parent directory
os.chdir('..')
```

```
print(os.getcwd())
```
#### Absolute path example:

```
In [ ]: import os
        #changes directory back to the parent directory, two periods('..') stands for the parent directory
        os.chdir('/opt/vptl-course/')
        print(os.getcwd())
```
# Applying what we learned to an example from biology

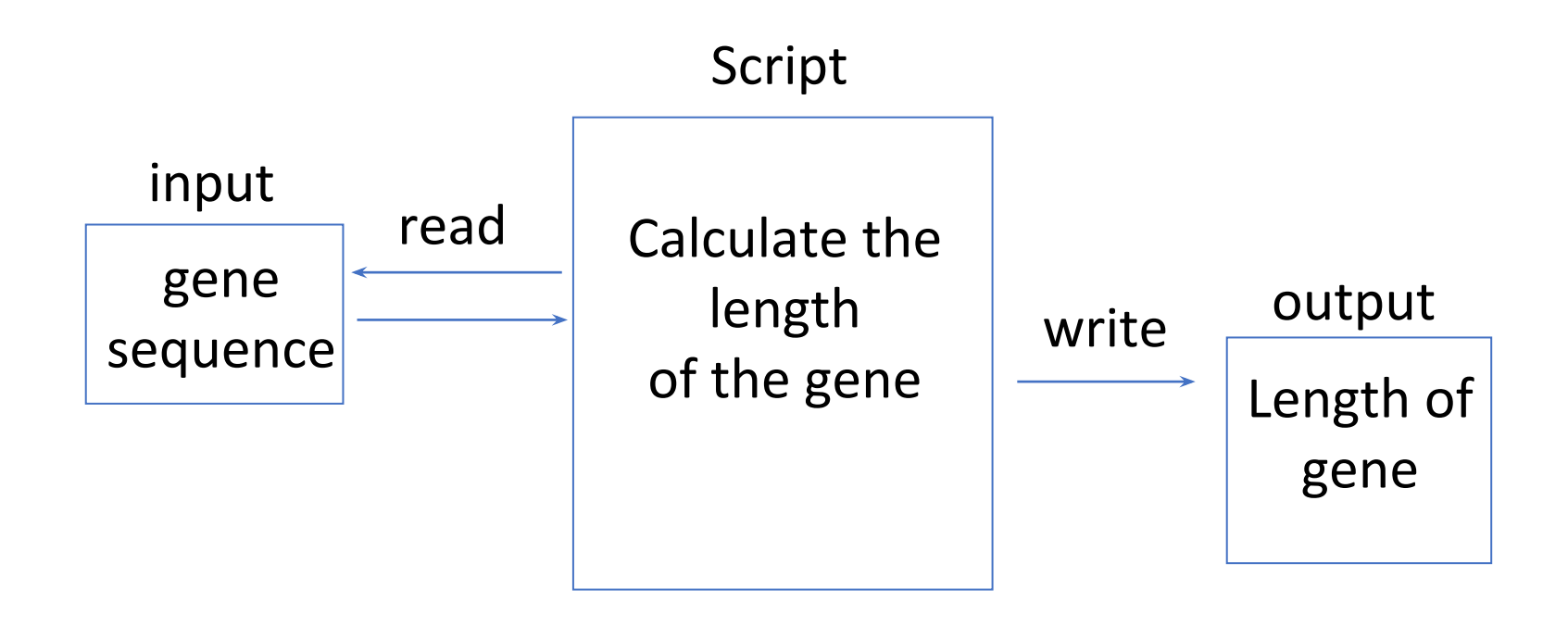

How can I download a gene sequence from a genome database?

# How can I download a gene sequence from a genome database?

#### **Example of a gene sequence (human insulin)**

#### Homo sapiens insulin (INS), RefSeqGene on chromosome 11

NCBI Reference Sequence: NG 007114.1

#### GenBank Graphics

>NG 007114.1:4986-6416 Homo sapiens insulin (INS), RefSeqGene on chromosome 11 AGCCCTCCAGGACAGGCTGCATCAGAAGAGGCCATCAAGCAGGTCTGTTCCAAGGGCCTTTGCGTCAGGT CTGTCTCCCAGATCACTGTCCTTCTGCCATGGCCCTGTGGATGCGCCTCCTGCCCCTGCTGGCGCTGCTG GCCCTCTGGGGACCTGACCCAGCCGCAGCCTTTGTGAACCAACACCTGTGCGGCTCACACCTGGT CTCTCTACCTAGTGTGCGGGGAACGAGGCTTCTTCTACACACCCAAGACCCGCCGGGAGGCAGAGGACCT GCAGGGTGAGCCAACTGCCCATTGCTGCCCCTGGCCGCCCCCAGCCACCCCCTGCTCCTGGCGCTCCCAC CCAGCATGGGCAGAAGGGGGCAGGAGGCTGCCACCCAGCAGGGGGTCAGGTGCACTTTTTTAAAAA TTCTCTTGGTCACGTCCTAAAAGTGACCAGCTCCCTGTGGCCCAGTCAGAATCTCAGCCTGAGGACGGTG TGCCCCGCAGCCCATTTCTCCACCCTCATTTGATGACCGCAGATTCAAGTGTTTTGTTAAGTAAAG GGGCGTGGCTGCCTGCCTGAGTGGGCCAGACCCCTGTCGCCAGGCCTCACGGCAGCTCCATAGTCAGGAG ATGGGGAAGATGCTGGGGACAGGCCCTGGGGAGAAGTACTGGGATCACCTGTTCAGGCTCCCACT GCTGCCCCGGGGGGGGGGAAGGAGGTGGGACATGTGGGCGTTGGGGCCTGTAGGTCCACACCCAGTGTGG AGGCGGGCACTGTGTCTCCCTGACTGTGTCCTCCTGTGTCCCTCTGCCTCGCCGCTGTTCCGGAAC TCTGCGCGGCACGTCCTGGCAGTGGGGCAGGTGGAGCTGGGCGGGGCCCTGGTGCAGCAGCCTGCAGC CCTTGGCCCTGGAGGGGTCCCTGCAGAAGCGTGGCATTGTGGAACAATGCTGTACCAGCATCTGCTCCCT GAGAGAGATGGAATAAAGCCCTTGAACCAGC

# How can I read a gene sequence into Python and determine the length of the sequence?

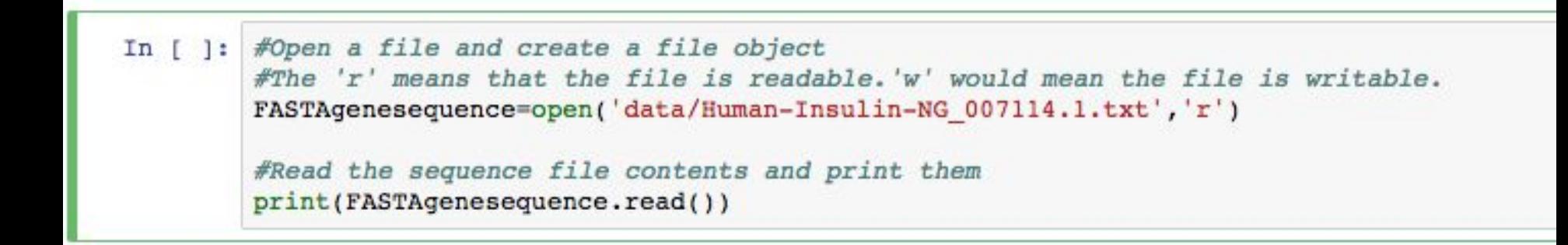

What else do we need to do before determining the length of the sequence?

#### How can I remove the first line?

```
In [ ]: #Open a file and create a file object
        FASTAgenesequence=open('data/Human-Insulin-NG 007114.1.txt','r')
        #Read the lines of the sequence and trim the first line
        #The numbering of lines or characters in Python starts with 0, so the fist line is line 0.
        genesequence=(FASTAgenesequence.readlines()[1:])
        print(genesequence)
```
# How can I read a gene sequence into Python and determine the length of the sequence?

```
#Read in the sequence and trim the first line
In [1]:FASTAgenesequence=open('data/Human-Insulin-NG 007114.1.txt','r')
        genesequence=(FASTAgenesequence.readlines()[1:])
        #joins the lines in genesequence into a single string
        genesequence=''.join(genesequence)
        #removes the linebreaks
        genesequence=genesequence.replace('\n','')
        #calculates the length of the genesequence
        print(len(genesequence))
```